# Гайд по фарму акков в октябре 2022

Всем привет, вот краткий мануал по созданию акков на 11.10, лично мой рабочий метод Нам нужно будет использовать Яндекс Браузер и ВПН ( я использую TunnelBear)

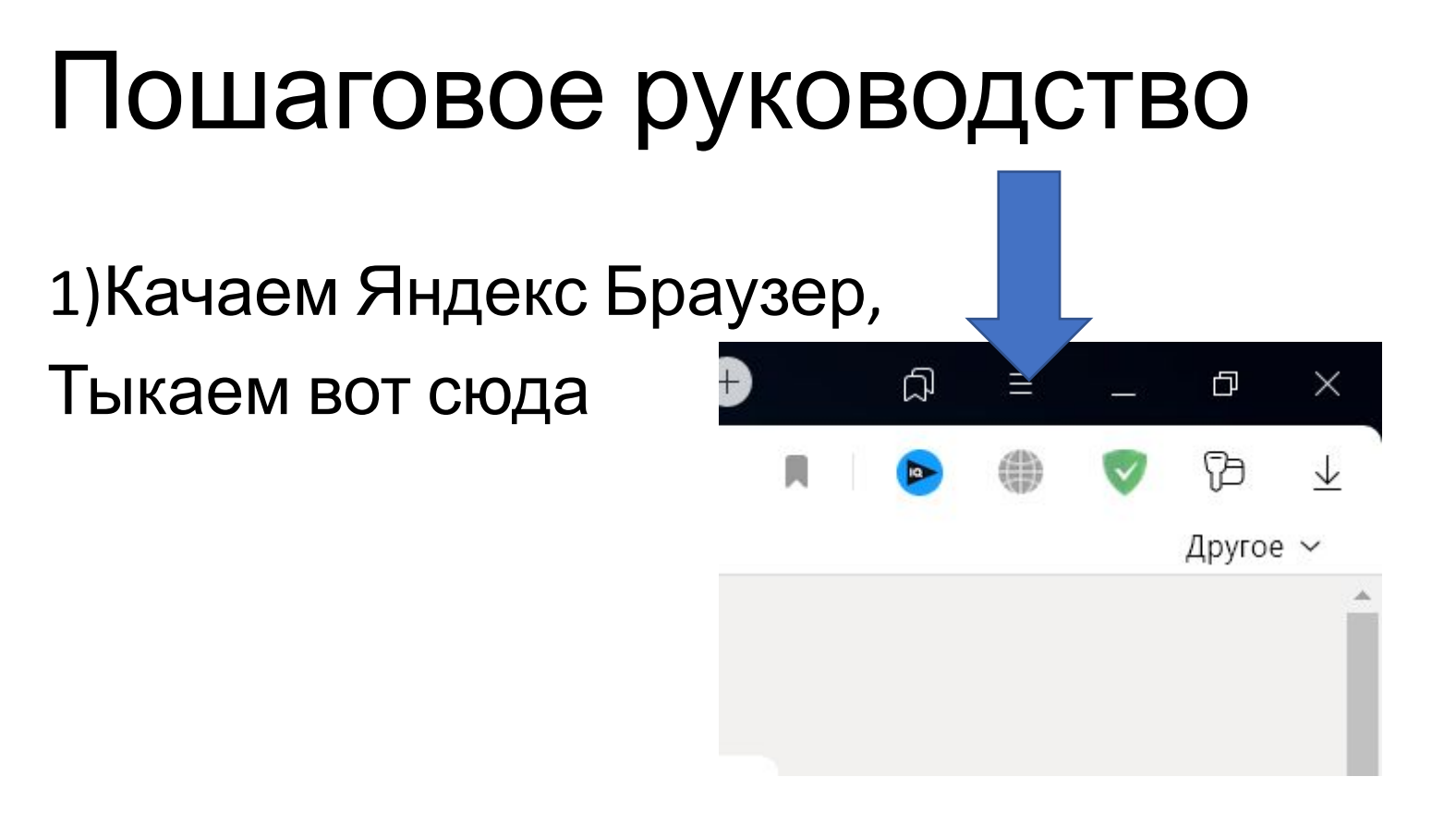

# Пошаговое руководство

#### 2) Потом сюда

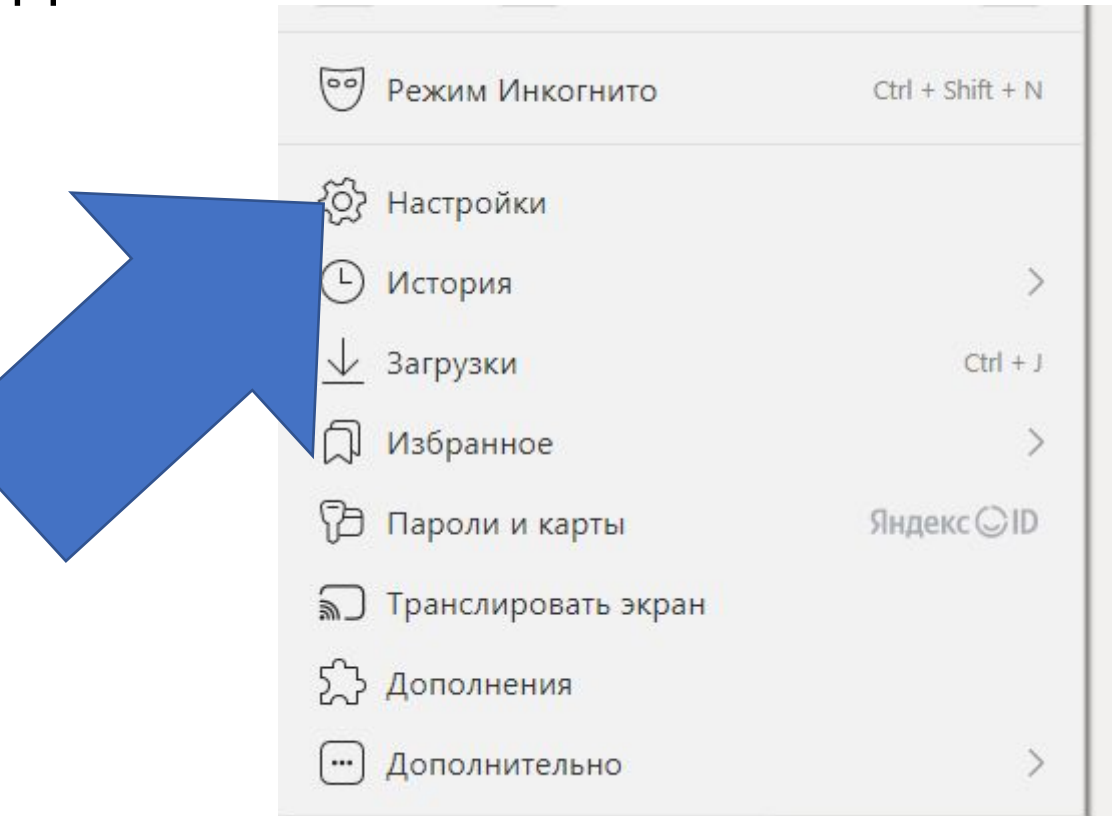

# Пошаговое руководство

3) Во вкладке "Общие настройки" создаем 5 профилей и ставим галочку создать ярлык на рабочем столе. Это позволит одновременно делать 5 аккаунтов, а не по одному.

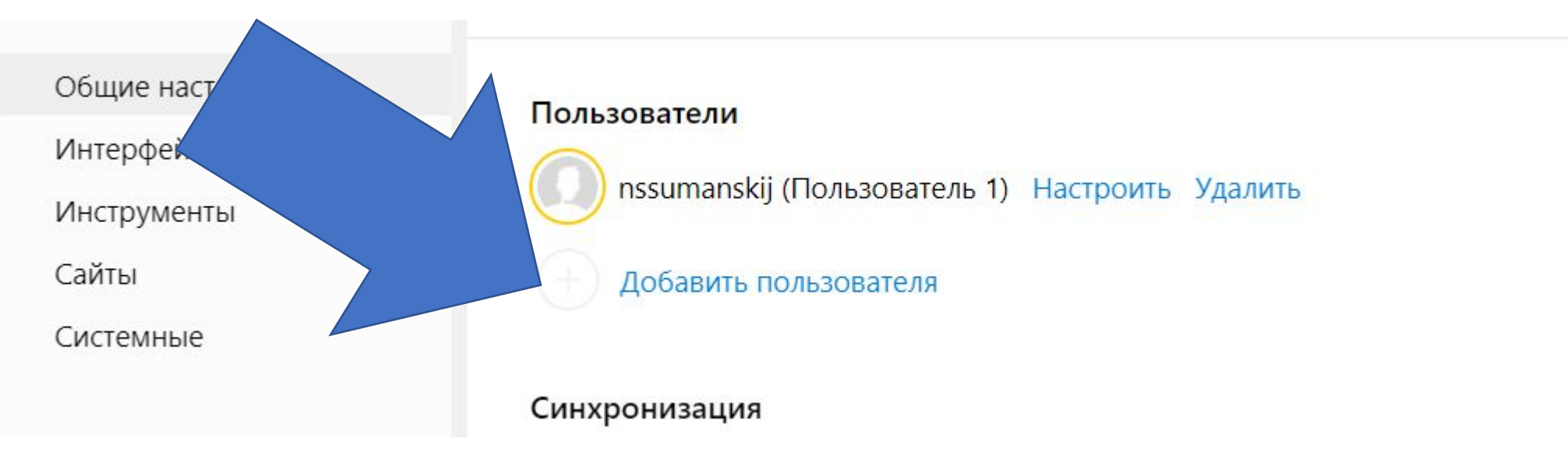

# Интересный факт

4) Дзен не хочет давать чистый all без vpn, поэтому используем tunnel bear (или любой другой) для вывода акков. В идеале выбирать близлежащие страны к РФ

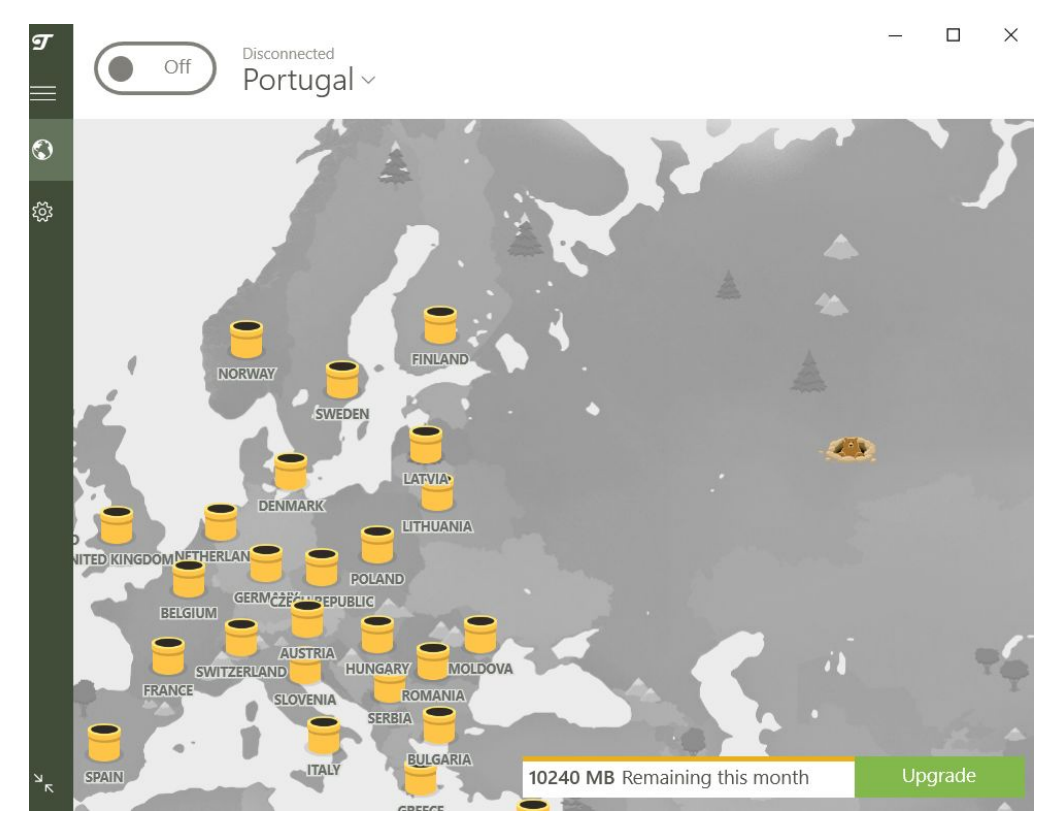

#### Приступаем к регистрации

5) Открываем сразу 5 профилей и начинаем регать акки через данную ссылку. Номера рекомендую брать через https://vak-sms.com/, потому что в случае вылета акка можно его восcтановить в течении суток через вкладку История Действий.

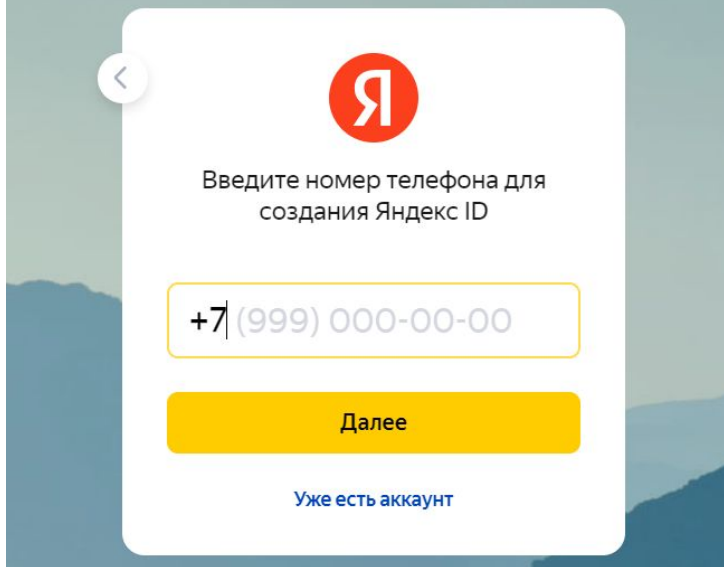

# Пошаговое руководство

• 6) вводим код из смс, далее регаем почту, регаем дзен, жмем галочки, записываем логин, пароль и ссылку на канал в табличку и удаляем аккаунт из Яндекс Браузера)

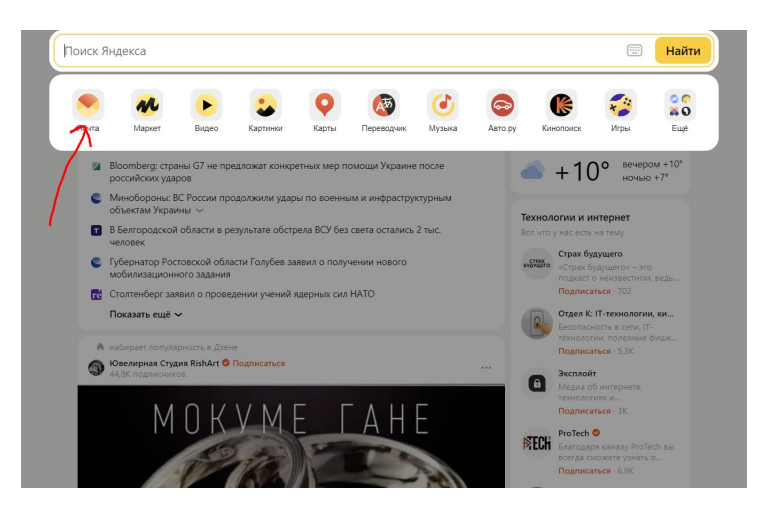

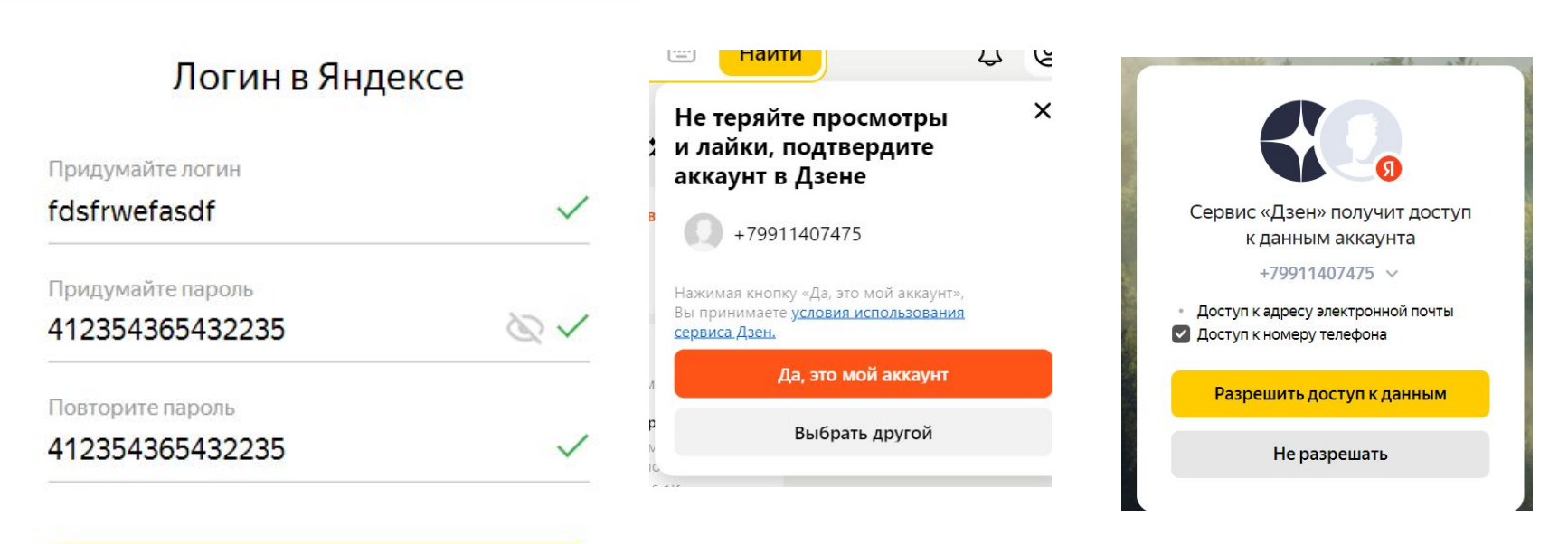

Далее

# Далее нужно дождаться получения заветного индекса ОЛЛ

7) Переходим на страницу канала и ждем, пока у нас появится индекс ALL (обычно это минут 20-30). После этого на канале уже можно работать.

<meta property="twitter:card" content="summary" /> <meta property="robots" content="all" /> <meta name="viewport" content="width=960">

<meta property="zen\_grouping\_attr" content="26" /> <meta property="zen object id" content="7601609819862948225"

<link rel="canonical" href="https://dzen.ru/id/6345578604fed1

# Первая партия сделана – а дальше больше

8) Повторяем данное действие столько, сколько потребуется. Но есть нюанс – у вас есть три часа что бы зайти в аккаунт и залить статьи, иначе придется восстанавливать номер, поэтому рекомендуется работать 20/20 или 10/10 (зависит от вашей скорости работы). Двадцать сделал – столько же залил. И по новой.